## **Via appen**

1) Otvori App Store (iPhone) eller Play butik (Android).

2) Idi na Unikum Familj och preuzmi aplikaciju .

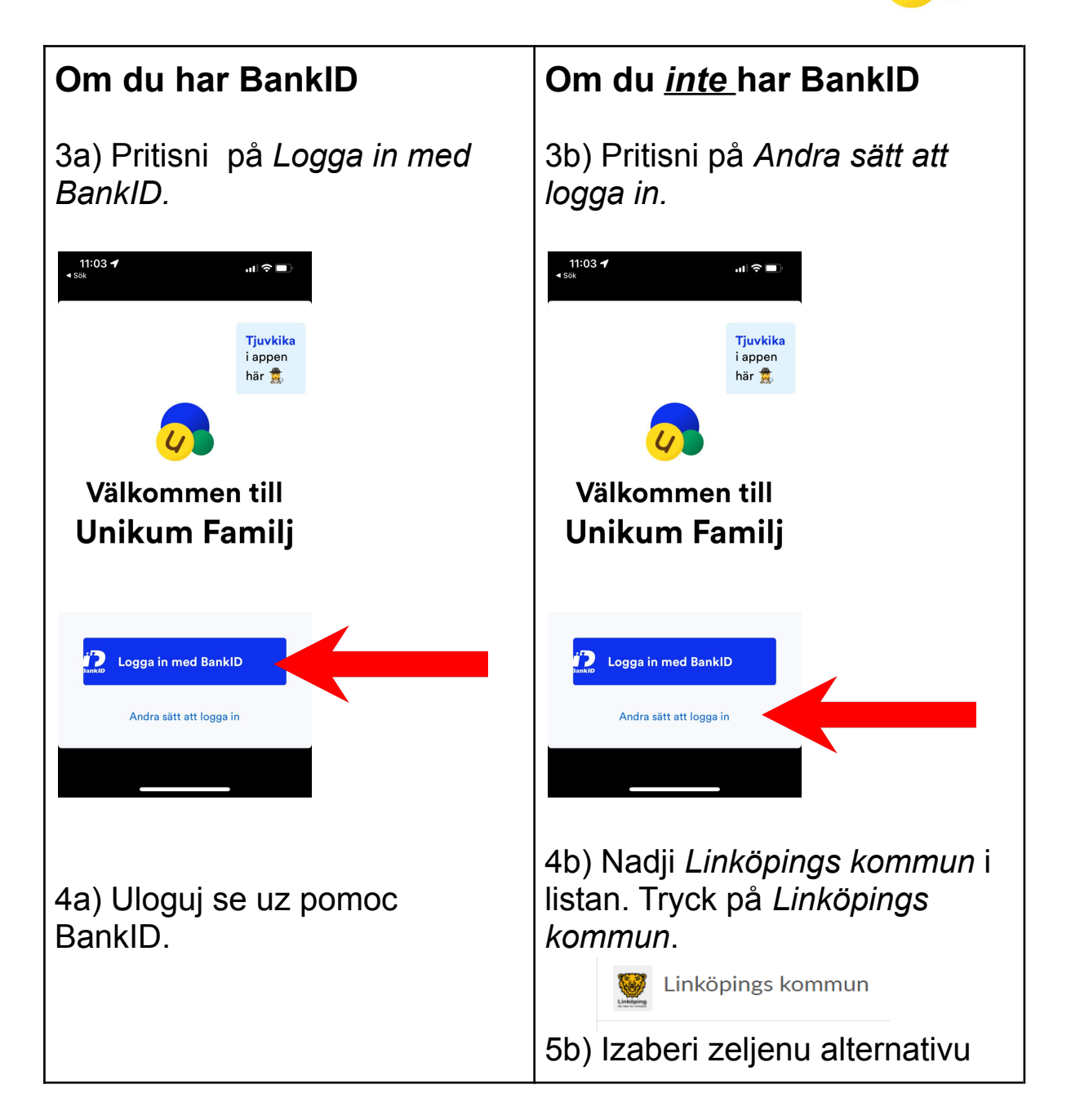

Cestitamo! Sada ste se ulogali na Unikum gde ceta mogi da pronadjete skolska informacije o vasem detetu.

## **Via webbläsare**

- 1) Gå in på <https://www.unikum.net/>
- 2) Klicka på *Logga in.*

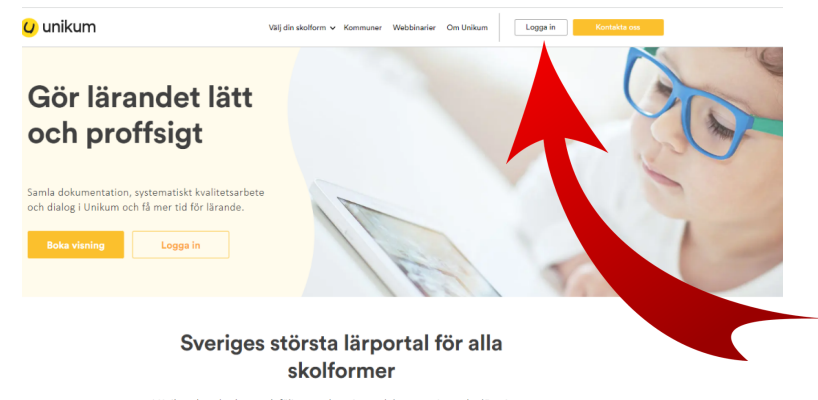

 $\label{lem:main}$ l Unikum kan du skapa och följa upp planeringar, dokumentationer, bedömningar, hantera när- och frånvaro samt det systematiska kvalitetsarbetet på alla nivåer. Du samlar allt på samma ställe och har möjlighet att

Användarnamn

f

## Logga in i Unikum

3) Klicka på *Andra sätt att logga in*.

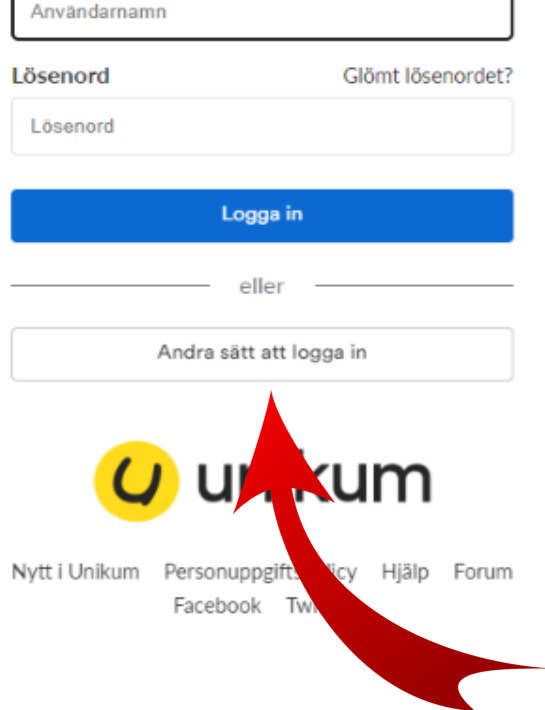

4) Leta rätt på *Linköpings kommun* i listan. Tryck på *Linköpings kommun*.

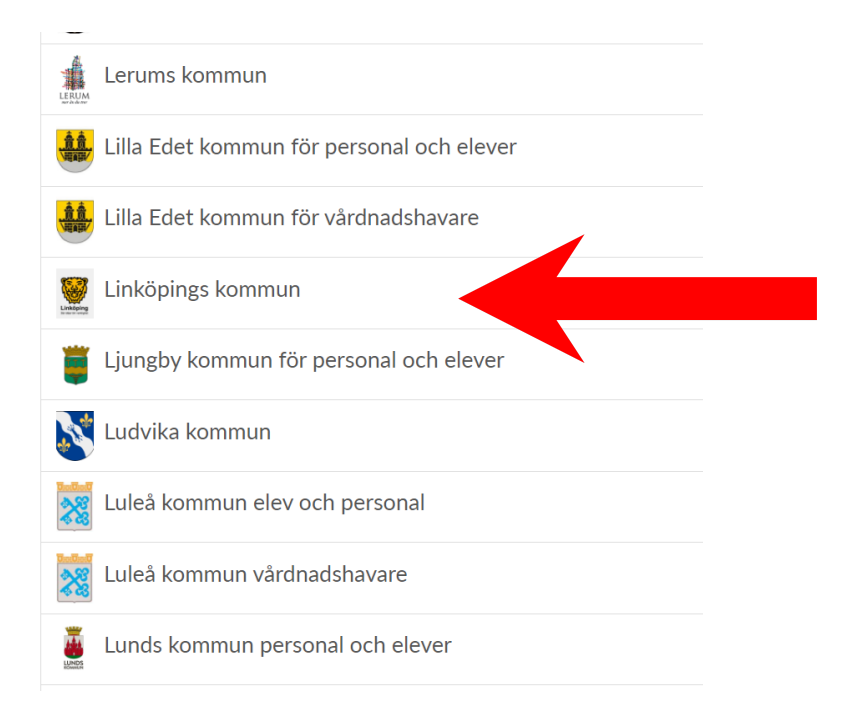

5) Välj det alternativ som passar dig och logga in.

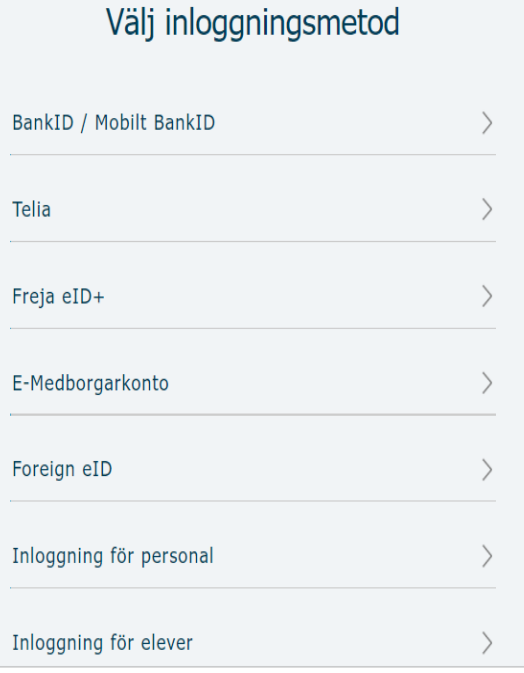

Grattis! Du är nu inloggad på Unikum och kommer åt information som ditt barns skola lägger ut om ditt barn.